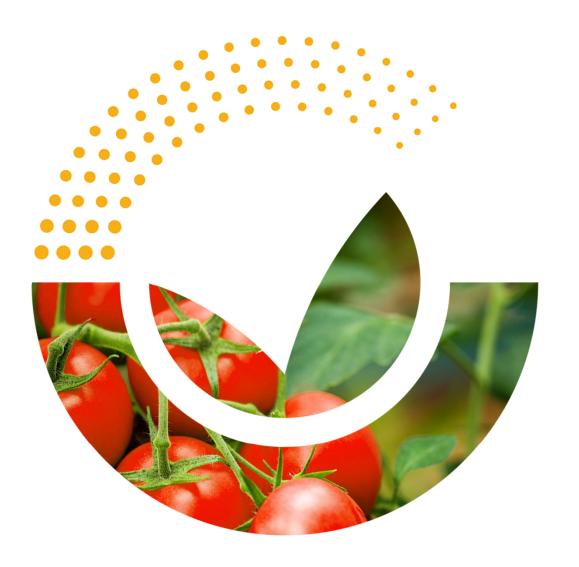

Potential User Interfaces for the Computational model

Carsten Behring
Data scientist

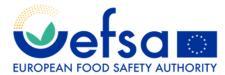

# AGENDA

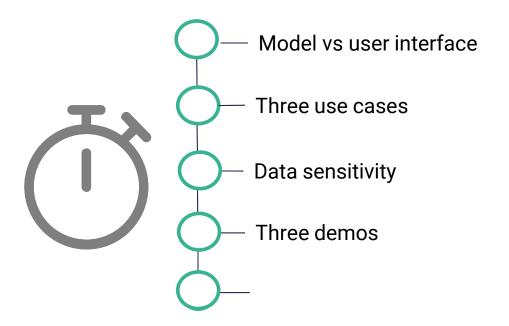

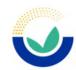

#### COMPUTATIONAL MODEL VS USER INTERFACE

- A computational model as discussed today as such cannot be used by end users, it requires programming to be usable
  - It is a function to be called giving it "text" and it returns a prediction (label + confidence)
  - Programming language specific, in our case "Python"
- A good practice is to wrap and deploy the model in an API and standardize its input / output being in JSON format, which makes it easily usable from any programming language
- We have done so, and the model as API is available to anybody at <a href="https://efsa-innovation-01.efsa.europa.eu/efsafsnlpapi/api/1.0.0">https://efsa-innovation-01.efsa.europa.eu/efsafsnlpapi/api/1.0.0</a>
  - -> For easier usage from code, any programming language, and well documented
  - The model API does not store any submitted data, it takes a food fraud description and returns a prediction (and forgets the data)

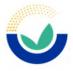

### **USER INTERFACES FOR THE MODEL**

- Given the availability of the model as API, it is now rather easy to create user interfaces, either via "programming" or "low-code coding tools such as Office365 PowerApps"
  - "Low code tools" allows to do this in very short time, couple of hours by Office power users
- For the moment we have identified three use cases for such user interfaces
- 1. A user might want to try the model a few times with a few food fraud descriptions in order to get a feeling for it
- 2. A user might want to validate the model with a larger number of food fraud descriptions
- 3. EFSA might want to start setup an on going process which continuously uses the model on incoming food fraud description

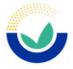

#### **USER INTERFACES FOR THE MODEL**

- We will see demos for these three use cases in a moment.
- All demos use the same "model instance" hosted as an API
  - The model is not "inside the tool", but get "called" from each of the tools
- All demos use the available tools / programming languages in Office365
- We will see concretely these three demos, one for each use case
  - A Office365 PowerApp for doing a single prediction on a single food fraud description
  - An Excel Online file having some code embedded which calls the model repeatedly and fills Excel cells based on model output
  - A workflow implemented using Office365 planner, which illustrates how a combined model/human workflow could be done

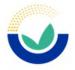

#### STORAGE OF SENSITIVITY DATA

- The computational model as such does not store any data
  - It takes the text, calculates and returns the prediction and forgets the text
- Some of the user interfaces are meant to store the data for longer, the workflow for example
- The user interfaces we see today are running concretely in the Microsoft Azure Cloud, paid by EFSA.
- Overall EFSA IT considers this a "production IT environment", suitable for storing sensitive information
- In the demos today the access control to the food fraud descriptions is managed by KNOW, just using the usual Teams / SharePoint ( = Office365) features for access control

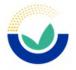

## **THREE DEMOS**

- Single prediction demo of an Office365 PowerApps
   <u>predition PowerApp</u>
- Excel Online file with automatic cell filling based on model prediction
   <a href="mailto:predictFoodFraudFSConcern.xlsx">predictFoodFraudFSConcern.xlsx</a>
- Workflow using Office365 planner where the model prediction annotates the planner tasks

food fraud cases - planner

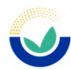